Asociación Argentina

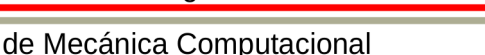

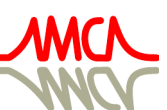

Mecánica Computacional Vol XXXVIII, págs. 129-137 (artículo completo)

H.G. Castro, J.L. Mroginski, R.R. Paz, M.A. Storti (Eds.) Resistencia, 1-5 Noviembre 2021

# VALIDACIÓN DE CÓDIGO LIBRE Z88 PARA EL CÁLCULO DE VIBRACIONES NATURALES DE COMPONENTES MECÁNICOS

## VALIDATION OF Z88'S FREE CODE FOR NATURAL FREQUENCIES OF VIBRATION IN MECHANICAL COMPONENTS CALCULATION

# Matías Caparrós, Valeria Simó, Adrián Flamant y Carlos Bello

*Área DIDEME, Universidad Tecnológica Nacional, Facultad Regional Mendoza, Rodríguez 273, Mendoza Capital, Argentina, matias.caparros@frm.edu.ar, valeria.simo@frm.utn.edu.ar, adrian.flamant@frm.utn.edu.ar y cab@frm.utn.edu.ar, <http://www.frm.utn.edu.ar/>*

Palabras clave: Simulación, código libre, vibraciones, frecuencias naturales.

Resumen. Dado que la adquisición, compra y mantenimiento de licencias de software de elementos finitos como SolidWorks es muy onerosa. Si bien la UTN cuenta con una licencia académica de este mismo, se busca que el alumnado adquiera los conocimientos para utilizar software de licencia libre. En un proyecto anterior se impulsó una transformación curricular en la asignatura Máquinas y Equipos industriales, introduciendo en ella conceptos sobre los elementos finitos. Actualmente se trabaja en la medición de vibraciones en elementos mecánicos. Dentro de este proyecto se buscó validar el uso de sensores Sparkfun ADXL345 junto a una plataforma Arduino y contrastar los valores medidos con los obtenidos de un modelado clásico y la simulación con elementos finitos con el software de licencia libre Z88 desarrollado por la Universidad de Bayreuth en Alemania. La validación de los resultados en Z88 se compararon con los obtenidos por SolidWorks, la medición física y el cálculo clásico. El estudio de validación se desarrolló para la determinación de las frecuencias naturales de un componente mecánico simple, de dimensiones y propiedades conocidas con precisión mediante un modelado clásico, para luego comparar los resultados con la simulación mediante algoritmo Lanczos y el software comercial (SolidWorks). Los resultados permitieron evaluar y cuantificar los errores y comparar las simulaciones del código libre. Keywords: Simulation, free code, vibrations, natural frequencies.

Abstract. Due to the expensive value of finite element software´s licenses, like SolidWorks, students don´t get the chance to practice FEA. Even though the Mendoza UTN has an academic license of Solid-Works, it is important that the students learn how to use free license software for finite element analysis (FEA). DIDEME has been working on introducing this type of tools, where several concepts of FEA were introduced. Now we find ourselves measuring mechanical vibrations using Sparkfun ADLX345 sensors embedded with Arduino. The results classical analysis and FEA were compared. The simulations were made with Z88 software, which is a free license software, and with SolidWorks. This work seeks the validation of Z88 results with the ones obtained with SW, the classical method and the physical measurement. We used a simple mechanical component subdued to vibrations as a model. The natural frequency vibrations results obtained by Lanczos algorithm and the commercial software (SolidWorks) were contrasted. This allowed to establish the existing errors in the results given by free license software and a commercial one.

### 1. INTRODUCCIÓN

En el análisis de componentes mecánicos, hoy en día, se utilizan cada vez más los softwares de simulación numérica. Muchos de estos, de licencias comerciales, son difíciles de obtener debido a su alto costo. Es por ello que, desde el DIDEME, se busca fomentar el uso de programas de licencia libre para la simulación por FEA.

Para este trabajo se realizó la simulación de las vibraciones de un elemento simple, que pudiera brindar una lectura de los valores de oscilaciones y aceleraciones mediante cálculos clásicos (matemáticos), por simulaciones en software y por la medición con sensores Sparkfun ADXL345.

Para el análisis de vibraciones se utilizó como base el desarrollo planteado en el libro Singiresu (2011) donde se planteó como caso especial una regla metálica, estudiándolo como una vibración lateral de vigas delgadas, con un extremo empotrado y el otro libre. Las dimensiones que posee la viga estudiada son de longitud de 300 mm y una sección transversal rectangular de 18.69 mm2. Donde se aplicó una perturbación (carga puntual) sobre el sobre el extremo libre. La preparación del ensayo se muestra en la Figura [1.](#page-1-0)

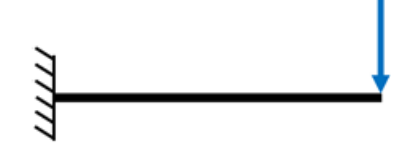

<span id="page-1-0"></span>Figura 1: Diagrama de carga.

#### 2. DESARROLLO Y RESULTADOS

#### 2.1. Cálculo clásico

Utilizando el análisis planteado en [\(Singiresu,](#page-8-0) [2011\)](#page-8-0), la ecuación diferencial que rige este movimiento se define como sigue:

$$
-\frac{\partial^2 M}{\partial x^2}(x,t) + f(x,t) = \rho A(x)\frac{\partial^2 w}{\partial t^2}(x,t)
$$
\n(1)

Teniendo en cuenta la teoría de vigas delgadas de Euler-Bernoulli, en donde se establece la relación entre el momento flector y la flecha; y que la regla es de sección constante con una vibración libre, la ecuación que describe este movimiento queda de la siguiente manera:

$$
c^{2} \frac{\partial^{4} w}{\partial x^{4}}(x,t) + \frac{\partial^{2} w}{\partial t^{2}}(x,t) = 0
$$
\n(2)

<span id="page-1-1"></span>Donde  $c$  sale de Ec.  $(3)$ :

$$
c = \sqrt{\frac{EI_x}{\rho A l^4}}\tag{3}
$$

En donde E es el módulo de elasticidad del material  $(2x10^5N/mm^2)$ ;  $I_x$  es el módulo de inercia (0, 763175 $mm^4$ );  $\rho$  es la densidad del material (7700 $kg/m^3$ );  $A$  es el área transversal de la regla (18, 69 $mm^2$ ) y *l* es la longitud de la regla (300 $mm$ ).

<span id="page-2-0"></span>Dado que cada derivada parcial depende de distintas variables, se puede aplicar la separación de variables, de forma tal que se puede escribir lo siguiente:

$$
w(x,t) = W(x).T(t)
$$
\n(4)

<span id="page-2-1"></span>Reemplazando Ec. [\(4\)](#page-2-0) en Ec. [\(3\)](#page-1-1):

$$
\frac{c^2}{W_{(x)}}\frac{\partial^4 W_{(x)}}{\partial x^4} = -\frac{1}{T_{(t)}}\frac{\partial^2 T_{(t)}}{\partial t^2} = \omega^2
$$
\n(5)

<span id="page-2-2"></span>Siendo  $\omega$  una constante positiva que puede definirse con dos ecuaciones. Esta constante es también conocida como *frecuencia natural* del sistema. Si se define :

$$
(\beta l)^4 = \frac{\omega^2}{c^2} \to \omega = (\beta l)^2 c \tag{6}
$$

Separando Ec. [\(5\)](#page-2-1) y reemplazando Ec. [\(6\)](#page-2-2) se tiene:

$$
\frac{d^4W_{(x)}}{dx^4} - (\beta l)^4W_{(x)} = 0\tag{7}
$$

$$
\frac{d^2T_{(t)}}{dt^2} + 2\zeta\omega \frac{dT_{(t)}}{dt} + \omega^2 T_{(t)} = 0
$$
\n(8)

Para cada modo de vibrar existe un valor de  $(\beta l)^2$ . Para encontrar sus valores es necesario resolver la ecuación diferencial para  $W_{(x)}$ , cuya solución es la siguiente:

$$
W_{(x)} = a_1 \cos \beta l x + a_2 \sin \beta l x + a_3 \cosh \beta l x + a_4 \sinh \beta l x \tag{9}
$$

Las constantes  $a_1, a_2, a_3$  y  $a_4$  se obtienen a partir de las condiciones límite del sistema.

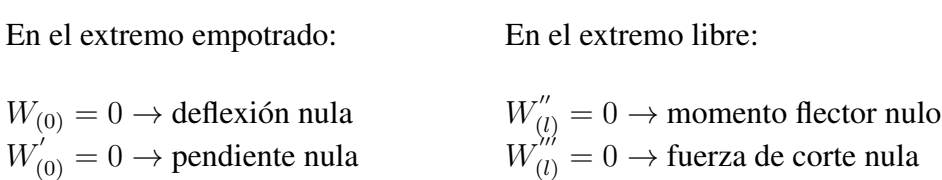

Se resolvió el sistema de ecuaciones ordenándolas de manera matricial. La solución trivial de este sistema se dio para la ecuación trascendental de las frecuencias, haciendo  $det[B] = 0$ , de manera similar a la que se planteó en [\(Valdez,](#page-8-1) [2007\)](#page-8-1).

Los distintos valores de  $\beta l_i$  y las frecuencias para cada modo de vibración son:

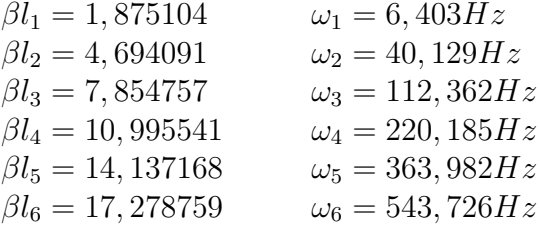

<span id="page-3-3"></span>Se reemplazó a los coeficientes obtenidos y se en consiguió la ecuación para  $W_{(x)}$  quedando:

$$
W_{(x)} = a_4 \left[ (\cosh \beta l x - \cos \beta l x) - (\sinh \beta l x - \sin \beta l x) \left( \frac{\cos \beta l^2 + \cosh \beta l^2}{\sin \beta l^2 + \sinh \beta l^2} \right) \right]
$$
(10)

Donde el coeficiente  $a_4$  es independiente y para este caso vale 30.

<span id="page-3-2"></span>Se graficó la oscilación en el modo 1. Para ello fue necesario resolver la ecuación diferencial para  $T_{(t)}$ . La solución adoptada es similar a la que se sugiere en [\(Meruane,](#page-8-2) [2009\)](#page-8-2).

$$
T_{(t)} = A.e^{-\zeta\omega t} \cdot \sin\left(\omega_d t + \phi\right) \tag{11}
$$

Los coeficientes  $A y \phi$  se obtuvieron al aplicar las condiciones límite del sistema.

$$
T_{(0)} = y_0 \t\t T'_{(0)} = v_0
$$

<span id="page-3-1"></span>De esta manera se consiguió:

$$
A = \sqrt{\frac{(v_0 + \zeta \omega y_0)^2 + (y_0 \omega_d)^2}{(\omega_d)^2}}
$$
  

$$
\phi = \tan^{-1} \left( \frac{y_o \omega_d}{v_0 + \zeta \omega y_o} \right)
$$
 (12)

Como el amortiguamiento de la viga se debe a la elasticidad propia del material, el amortiguamiento se consideró como débil.

<span id="page-3-0"></span>El valor de la razón de amortiguamiento se obtuvo a partir de la gráfica de oscilación obtenida en el experimento con el sensor. Siendo  $N = 2$  ciclos,  $y_1 = 130 \, \text{mm}$  y  $y_2 = 115 \, \text{mm}$  se calculó:

$$
\zeta \cong \frac{\delta}{2\pi}
$$
  

$$
\delta = \frac{1}{N} \ln \left( \frac{y_1}{y_2} \right)
$$
 (13)

Donde  $\delta = 0,061301 \text{ y } \zeta = 0,009756$ 

Se reemplazan los resultados obtenidos en la Ec. [\(13\)](#page-3-0) en la Ec. [\(12\)](#page-3-1) y se resulve la Ec. [\(11\)](#page-3-2). Se reemplazan las Ec. [\(10\)](#page-3-3) y Ec. [\(11\)](#page-3-2) en Ec. [\(4\)](#page-2-0) y se grafica. Véase la Figura [\(2\)](#page-4-0):

#### 2.2. Medición realizada con el sensor ADXL 345

El ADXL345 es un acelerómetro micromecanizado capacitivo de 3 ejes independientes (3 DOF), que puede ser fácilmente conectado a un autómata o procesador como Arduino.

Es un sensor micromecanizado (MEMS) capacitivo que detecta la aceleración en los ejes X, Y y Z. También es posible determinar la orientación del sensor, gracias a la acción de la fuerza de la gravedad. Frecuentemente se encuentran integrados en módulos que incorporan la electrónica necesaria para conectarla de forma sencilla a un Arduino. Este tipo es que se seleccionó para incorporarlo a una plataforma Arduino y recopilar datos.

La experiencia para obtener los datos de aceleración con el sensor se realizó colocando el sensor en la mitad de la viga y en el extremo libre. Luego se aplicó una carga para desplazar el extremo libre de la regla para luego dejarla libre, y así ver cómo se generó la oscilación de

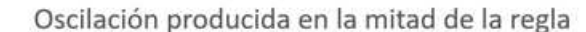

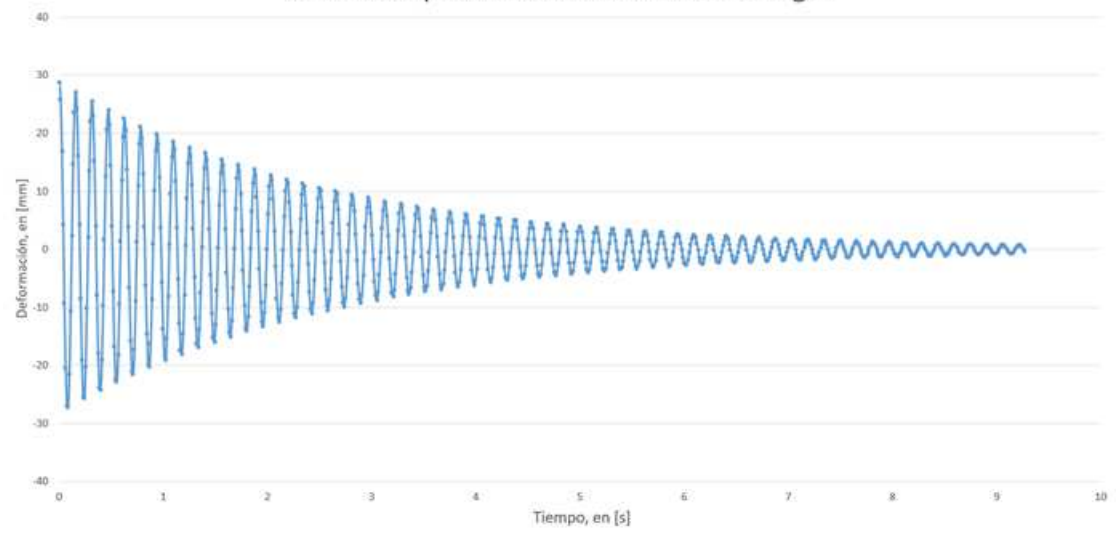

<span id="page-4-0"></span>Figura 2: Amplitud de la deformación teórica de la regla.

dicha regla. Con la plataforma de Arduino, recopilamos los datos del sensor, para volcarlos en una planilla y así poder generar una gráfica donde en el eje de ordenadas está la amplitud de la aceleración, y sobre el eje de abscisas el tiempo.

Mostramos aquí algunos gráficos con los datos que se obtuvieron de pruebas realizadas con el sensor sobre la regla colocados en 2 sectores diferentes, uno a la mitad de la regla y otro en el extremo de libre de la regla. Se vio cómo el sensor a medida que la amplitud de la oscilación aumentaba, mejoraba la toma de datos, y resultaron más confiables sus mediciones. Esto ocurrió cuando el sensor se colocó cada vez más lejos del empotramiento.

Otro punto que se consideró, fue el lapso de tiempo que se fijó para obtener el registro de las lecturas, variando de 50 ms a 10 ms. Obtuvimos que la gráfica de oscilaciones fue más exacta cuando se tomaba un tiempo de registro de 20ms.(Véase la Figura [3\)](#page-4-1)

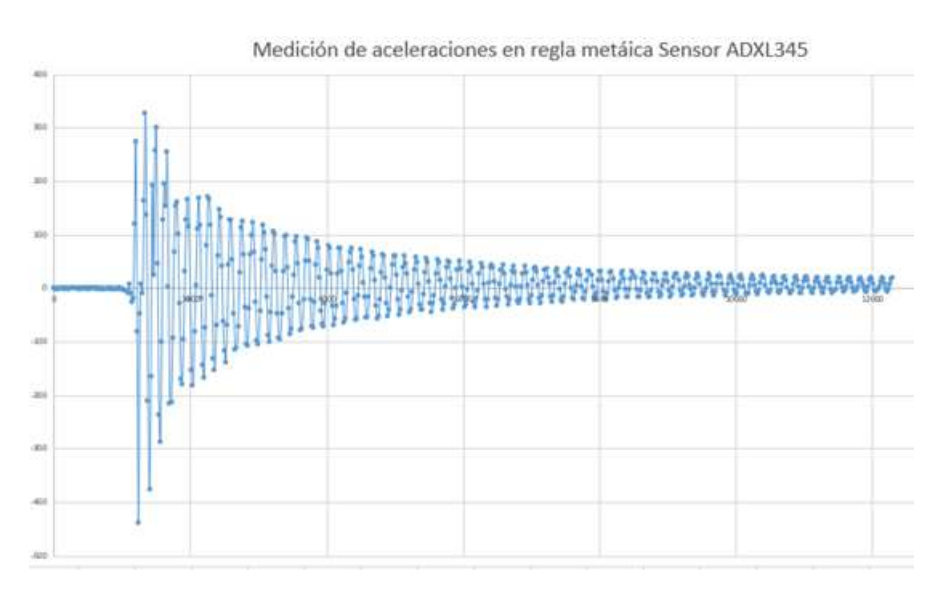

<span id="page-4-1"></span>Figura 3: Gráfico de registro de aceleraciones verticales con sensor ADXL 345. En el extremo libre.

Se tomó para calcular la frecuencia natural de la regla la zona de amplitud de menor dismi-

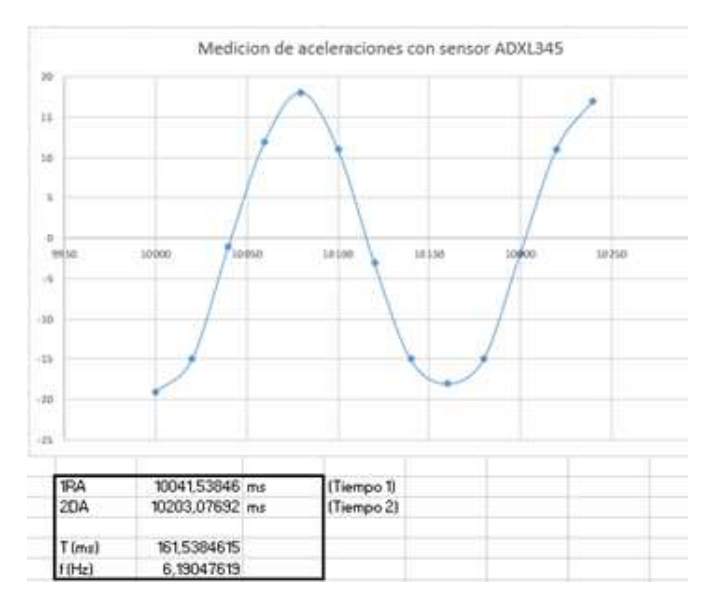

nución respecto del tiempo. (Véanse las Figuras [4](#page-5-0) y [5\)](#page-5-1)

<span id="page-5-0"></span>Figura 4: Gráfica de aceleraciones. Cálculo de frecuencia a partir de periodo calculado a partir de la onda graficada. Sensor colocado en la mitad de la regla.

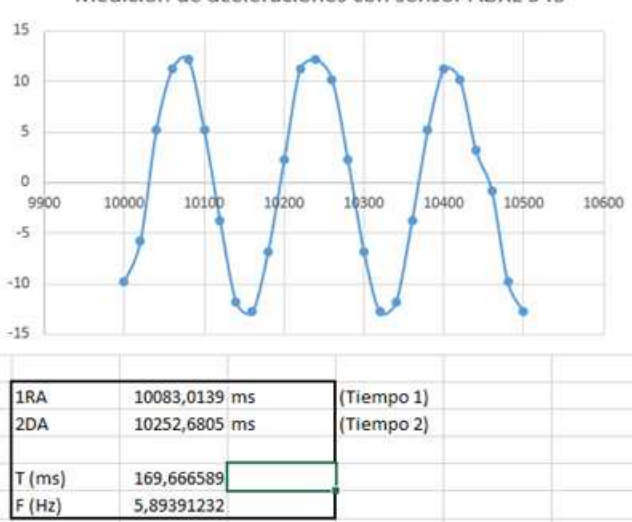

Medición de aceleraciones con sensor ADXL 345

<span id="page-5-1"></span>Figura 5: Gráfica de aceleraciones. Cálculo de frecuencia a partir de periodo calculado a partir de la onda graficada. Sensor colocado al final de la regla.

#### 2.3. Simulación mediante algoritmos Lanczos (software Z88)

El modelo geométrico que se utilizó se muestra en la Figura [6.](#page-6-0) Donde se fijó sobre un extremo con una geometría fija (empotramiento) y el otro extremo libre. El software se configuró de tal manera que el resultado a obtener sean las frecuencias naturales de vibración con un mallado tetraédrico de segundo orden.

De los datos obtenidos, para el primer modo de vibración, se tiene un valor de 6,03 Hz.

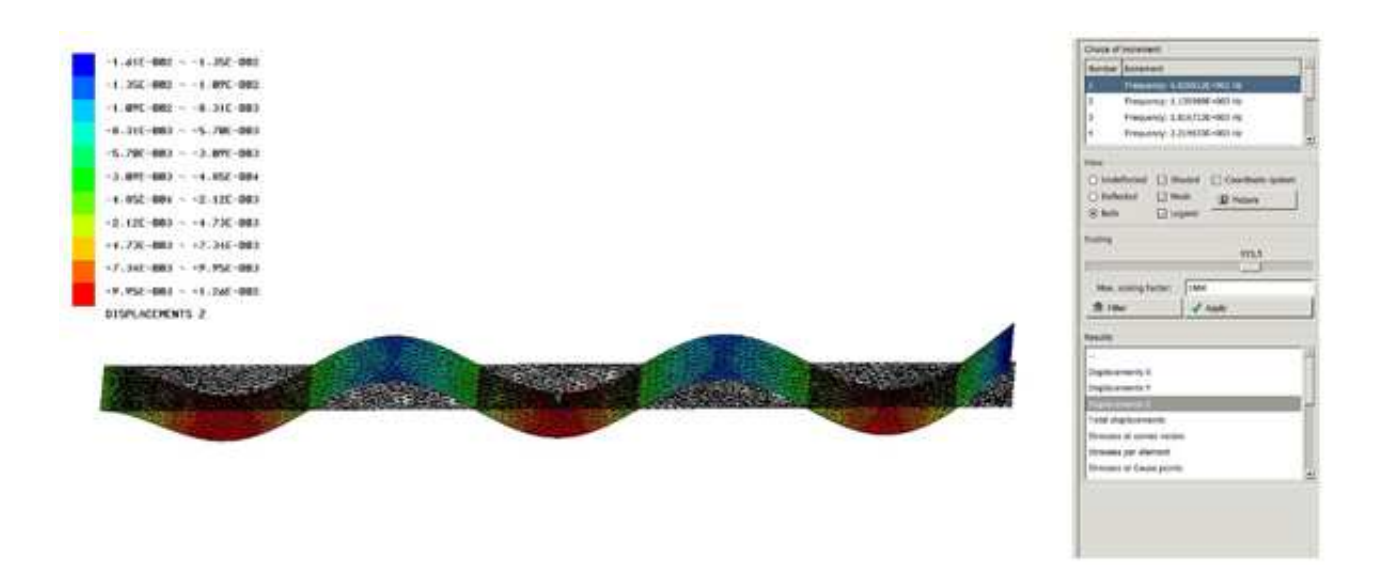

Figura 6: Mallado y resultados de la simulación.

#### <span id="page-6-0"></span>2.4. Simulación con SW

En este punto se hizo el estudio de frecuencias naturales obtenidos por el análisis de elementos finitos mediante el software SW de licencia comercial, [\(Dassault,](#page-8-3) [2010\)](#page-8-3).

El modelo geométrico que se eligió se muestra en la Figura [7.](#page-6-1) Donde se colocó una geometría fija para simular el empotramiento y como la vibración es libre, no se aplicó ninguna carga externa. El mallado es tetraédrico de segundo orden estándar fino.

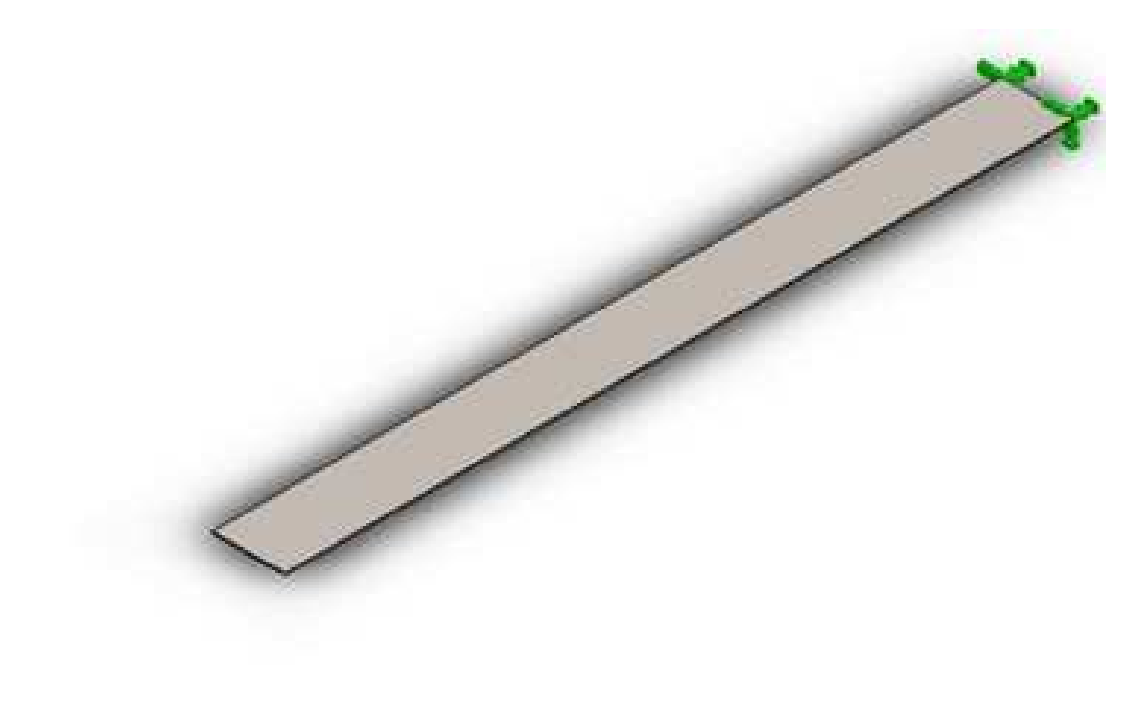

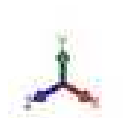

<span id="page-6-1"></span>Figura 7: Modelo geométrico.

Las frecuencias en los distintos modos de vibrar obtenidas son las siguientes:

| Modo | Frecuencia |
|------|------------|
|      | 6,2047 Hz  |
| 2    | 38,476 Hz  |
| 3    | 109,91 Hz  |
| 4    | 132,5 Hz   |
| 5    | 213,64 Hz  |

Tabla 1: Frecuencias naturales en los distintos modos de vibrar.

### 3. DISCUSIÓN DE RESULTADOS

Observando los distintos resultados obtenidos a partir de las simulaciones en los softwares Z88 y SolidWorks, en el cálculo clásico y con los datos obtenidos con el Sensor ADXL345, se vieron ciertas diferencias. Se tomó como resultado base el del cálculo clásico para contrastar los demás valores obtenidos.

Para los datos obtenidos por el sensor, vimos que los resultados de los distintos gráficos, cuando se colocaba cerca del empotramiento la onda que debería ser similar a una senoidal o cosenoidal, tuvo algunas irregularidades. Cuando se la colocó más alejada del empotramiento (donde las amplitudes de oscilación de la regla son mayores), la onda que se obtuvo mejoró sustancialmente.

Además, vimos que el resultado de la frecuencia natural de la regla obtenido por el cálculo clásico y el obtenido por los datos del sensor ADXL 345, difieren entre ellos, pero con un margen pequeño (6,403 Hz para el software y de 6,19047 Hz para el de datos experimentales). Esto se pudo deber al peso extra que se agregó al poner el sensor, provocando una diferencia de resultados.

Comparando resultados con el cálculo clásico y el de simulación con software comercial hay una pequeña diferencia para el primer modo de vibración. Pero no demasiado, por lo que los valores del software solo difieren en un valor de 0,2 Hz. Entre los valores del software comercial y sensor prácticamente no hubo diferencias.

Se observó que tanto el resultado obtenido por el software Z88 comparándolo con el cálculo clásico no difiere demasiado, por lo que no presenta un gran error.

#### 4. CONCLUSIONES

Si bien hay una cierta disparidad entre los resultados del cálculo clásico, el arrojado por SolidWorks y el medido con el sensor ADXL 345, no es grande dicha diferencia. Por lo que podemos concluir que el software Z88 posee una buena exactitud en sus resultados. Esto nos permite ver que el software Z88 es una herramienta confiable para realizar estudios y simulaciones de elementos de máquina, sin necesidad de adquirir un software comercial para casos sencillos.

Si bien hay una cierta dificultad al utilizar el software Z88 ( se debe tener un avanzado conocimiento de las ecuaciones que describen el fenómeno y del lenguaje de programación), es muy importante por los resultados obtenidos del presente articulo, enseñar a los alumnos de ingeniería herramientas de modelado numérico de licencia libre, para que no dependan siempre de software comerciales.

#### REFERENCIAS

- <span id="page-8-3"></span>Dassault S. *Guía del estudiante para el aprendizaje del software SolidWorks.* SolidWorks Corporation, 2010.
- <span id="page-8-2"></span>Meruane V. *Vibraciones mecánicas. Apuntes del curso ME4701.* Departamento de Ingeniería, Universidad de Chile., 2009.

<span id="page-8-0"></span>Singiresu R.S. *Vibraciones mecánicas*. Pearson, 2011.

<span id="page-8-1"></span>Valdez C.R. Frecuencia natural de vibración en una viga empotrada-libre obtenido por el método de cuadratura diferencial. *Mecánica Computacional*, páginas 2093–2112, 2007.